## 1 Connect the power cable and press the Theorem 2 Finish Windows setup power button for 2 seconds

Connectez le câble d'alimentation et appuyez sur le bouton d'alimentation pendant 2 secondes

Conecte o cabo de alimentação e pressione o botão liga/desliga por 2 segundos

Conecte el cable de alimentación y presione el botón de alimentación durante 2 segundos

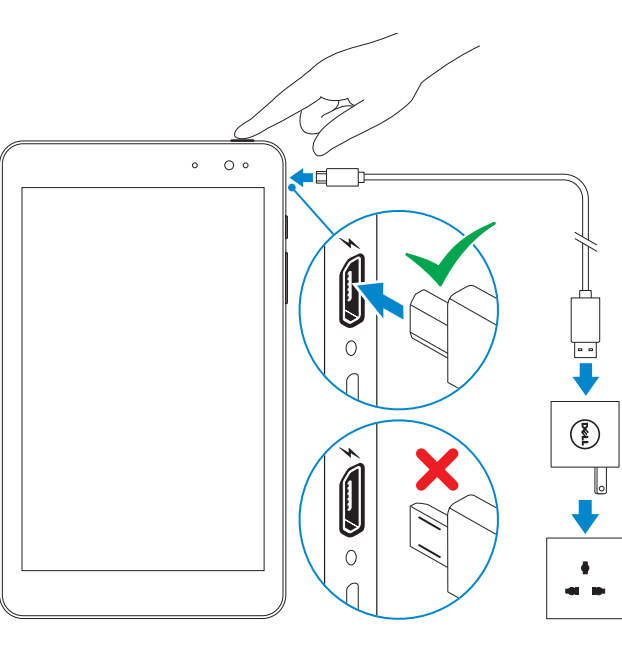

Terminer l'installation de Windows Concluindo a configuração do Windows Finalizar configuración de Windows

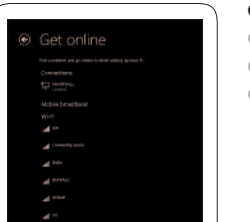

Guide d'information rapide Guía de inicio rápido

## Quick Start Guide

 $\left(\bigcirc$ 

# Venue 8 Pro

3000 Series

## Locate your Dell apps

Localisez vos applications Dell | Localize seus aplicativos Dell Localice sus aplicaciones Dell

## My Dell

Mon Dell | Meu Dell Mi Dell

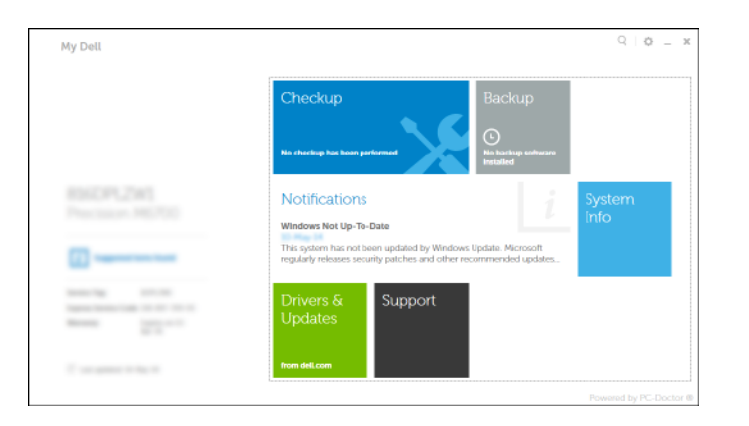

## Register My Device

Enregistrer mon appareil | Registrar meu dispositivo Registrar Mi dispositivo

. ह.

Dell Backup and Recovery — optional Dell Backup and Recovery — facultatif Dell Backup e Recuperação – opcional Copias de seguridad y recuperación de Dell (opcional)

**NOTA:** Si está conectado a una red inalámbrica segura, introduzca la contraseña para acceder a la red inalámbrica cuando se le solicite.

![](_page_0_Picture_18.jpeg)

## Learn how to use Windows

Apprendre à utiliser Windows | Aprenda como usar o Windows Aprenda a utilizar Windows

![](_page_0_Picture_32.jpeg)

Aide et Conseils | Ajuda e dicas Ayuda y sugerencias

![](_page_0_Picture_34.jpeg)

## Inserting microSD card — optional

Insérer une carte microSD — facultatif Como inserir o cartão microSD – opcional Insertar tarjeta microSD (opcional)

![](_page_0_Picture_37.jpeg)

### Connect to your network

Connectez-vous au réseau Conectando-se à rede Conectar a la red

## **MOTE:** If you are connecting to a secured wireless network, enter the password for the wireless network access when prompted.

- REMARQUE : si vous vous connectez à un réseau sans fil sécurisé, à l'invite, entrez un mot de passe pour l'accès au réseau sans fil.
- **NOTA:** caso conecte-se a uma rede sem fio segura, insira a senha para o acesso à rede sem fio quando solicitado.

## Sign in to your Microsoft account or create a local account

Connectez-vous à votre compte Microsoft ou créez un compte local Conecte-se à sua conta da Microsoft ou crie uma conta local Ingrese a su cuenta de Microsoft o cree una cuenta local

## Features

Caractéristiques | Recursos | Funciones

10. Indicador luminoso de estado

- 1. Sensor de luz ambiente 2. Câmera frontal
- 
- 3. Luz de status da câmera
- 4. Etiqueta de serviço
- 5. Alto-falante
- 6. Slot para cartão MicroSD
- 7. Microfone
- 8. Botões de volume (2)
- 9. Botão do Windows
- 1. Sensor de luz ambiental
- 2. Cámara frontal
- 3. Indicador luminoso de estado de la cámara
- 4. Etiqueta de servicio
- 5. Altavoz
- 6. Ranura para tarjeta MicroSD
- 7. Micrófono
- 8. Botones de volumen (2)
- 9. Botón de Windows
- 10. Luz de status da carga/bateria
- 11. Porta micro USB
- 12. Botão liga/desliga
- 13. Porta para fone de ouvido

de la batería 11. Conector micro USB 12. Botón de encendido 13. Puerto de audífonos 14. Cámara posterior 15. Etiqueta normativa

- 14. Câmera traseira
- 15. Etiqueta normativa
- 1. Ambient-light sensor
- 2. Front camera
- 3. Camera-status light
- 4. Service Tag label
- 5. Speaker
- 6. MicroSD-card slot
- 7. Microphone
- 8. Volume buttons (2)
- 
- 1. Capteur de lumière ambiante
- 2. Caméra avant
- 3. Voyant d'état de la caméra
- 4. Étiquette de numéro de service
- 5. Haut-parleur
- 6. Logement de carte microSD
- 7. Micro
- 8. Boutons de volume (2)
- 9. Bouton d'accueil de Windows

Réglementations et sécurité | Normatização e segurança dell.com/regulatory\_compliance Normativa y seguridad

- 9. Windows button 10. Battery-charging status light
- 11. Micro-USB port 12. Power button
- 13. Headset port
- 14. Rear camera
- 15. Regulatory label
- 
- 10. Vovant d'état de chargement de la batterie
- 11. Port micro-USB
- 12. Bouton d'alimentation
- 13. Port pour casque
- 14. Caméra arrière
- 15. Étiquettes de conformité aux normes
- Product support and manuals
- Support produits et manuels Suporte ao produto e manuais Soporte del producto y manuales

dell.com/support dell.com/support/manuals dell.com/windows8

#### Contact Dell

Contacter Dell | Entre em contato com a Dell Póngase en contacto con Dell

dell.com/contactdell

#### Regulatory and safety

### Regulatory model and type

Modèle et type réglementaires Modelo e tipo normativo Modelo y tipo normativo

## T01D T01D002

#### Tablet model

Modèle de la tablette | Modelo do tablet Modelo de tableta

#### Venue 8 Pro 3845

## Connecting to your network — optional

Vous connectez au réseau — facultatif Como conectar-se à internet – opcional Conectarse a la red (opcional)

In the charms sidebar, tap **Settings**  $\ddot{\mathbf{Q}}$ , tap the wireless icon  $\ddot{\ddot{\mathbf{s}}}$ , select your network, and tap **Connect**.

Sur la barre latérale Charms, touchez Paramètres  $\bm{\ddot{\Sigma}}$  icône Sans fil  $\ddot{}$ ill sélectionnez votre réseau et touchez Connecter.

Na barra de charms, toque **Configurações**  $\bullet$ , escolha o ícone sem fio  $\cdot$ , selecione a rede e toque em **Conectar**.

En la barra lateral de accesos, toque **Configuración**  $\bigoplus$ , toque el icono de conexión inalámbrica  $\ast$ <sub>.</sub>, seleccione la red y toque **Conectar**.

## **NOTE:** You may need to activate your network service before connecting.

- $Z$  REMARQUE : pour que vous puissiez vous connecter, votre service réseau doit avoir été activé.
- **ZA NOTA:** talvez seja necessário ativar o serviço de rede antes de conectar.
- **NOTA:** Quizá requiera activar su servicio de red antes de conectar.

![](_page_1_Figure_13.jpeg)

![](_page_1_Figure_14.jpeg)